- Undgå fortsat brug af mus og regnemaskinen hvis den begynder at ryge, begynder at lugte underlig eller begynder at udgive varme. Fortsat brug af regnemaskinen under disse betingelser, skaber risiko for brand og elektrisk stød.
- Undgå at bruge en våd klud eller flygtige væsker, såsom fortynder til rengøring. Brug i stedet kun en blød, tør klud.
- Undgå at bortskaffe musen og regnemaskinen på utilbørlig vis, såsom at brænde den, da dette kan skabe risiko for personskade eller skade. Det anbefales at du bortskaffer dette produkt i henhold til de lokale love og regler

**CLASS 1 LASER PRODUCT**

### **SYSTEMKRAV**

#### **Hardware: Bluetooth-computer (enten med en indbygget)** Bluetooth-forbindelsesenhed eller en ekstern Bluetooth dongle). Windows-baseret pc x86 / x64 eller derover, Intel-baseret Mac System **Operativsystem:** Windows® XP/Windows Vista® eller Windows® 7. Mac  $OS<sup>®</sup> X 10.4 ~ 10.6.$

- Bølgelængde på udgivende laser: Område: 832 865 nanometer
- **ADVARSEL VEDRØRENDE LASERPRODUKTER!**
- Denne enhed er et Klasse 1 laserprodukt, og er den er sikker at bruge under rimelige forudsigelige betingelser, som beskrevet i IEC 60825-1 2007.
- Det anbefales at undgå udsættelse for laserstråling, samt direkte laserstråling på øjnene.
- Undgå at stirre direkte ind i laserstrålen. - Undgå at pege laserstrålen direkte mod en persons øjne. Langvarig
- eksponering kan være forligt for øjnene. - Undgå at pege en laserstråle mod andre. Laserpenne er beregnet til at
- belyse livløse genstande. - Sørg for at børn ikke bruger laserproduktet uden opsyn.
- Undgå at bruge produktet med en spejl-lignende (reflekterende) overflade, som kan reflektere og virke som en direkte laserstråle mod øinene

# **VIGTIGE FORHOLDSREGLER FØR BRUG**

• Noter og læs nedenstående forholdsforanstaltninger, før du bruger musen og regnemaskinen. Behold disse sikkerhedsforanstaltninger og brugsvejledninger ved hånden, til senere brug.

# **DEFEKTER OG FORSIGTIG HÅNDTERING**

#### **ADVARSEL VEDRØRENDE BATTERIERNE!**

Før du tilslutter musen til Bluetooth-enheden i din computer, skal du sørge for at Bluetooth-funktionen i din computer er tilgængelig og klar. **Frekvens:** 2,4 GHz frekvensområde

- Hold batterierne ude af børns rækkevidde.
- Undgå at udsætte batterierne for høje temperaturer og direkte varme. Og undgå at bortskaffe dem til forbrænding. • Undgå at blande nye og gamle batterier, samt batterier af forskellige
- typer. • Sørg for at metalgenstande ikke kommer i kontakt med
- batteriterminalerne. Disse kan blive meget varme og forårsage forbrændinger.
- Fjern batterierne, hvis de er opbrugte eller hvis de har været opvaret i en længere periode. • Sørg altid for at fjerne gamle og opbrugte batterier så hurtigt som muligt,
- og send dem til genbrug eller bortskaf dem i henhold til de lokale love og regler. • Hvis et batteri lækker, skal du sørge for at fjerne alle batterierne, og
- undgå at væsken kommer i kontakt med din hud eller tøj. Hvis væsken fra batterierne kommer i kontakt med din hud eller tøj, bedes du øjeblikkeligt skylle huden med vand. Før du indsætter nye batterier, bedes du rengøre batterirummet grundigt

med et fugtigt stykke køkkenrulle, eller følg batteriproducents anbefalinger til rengøring.

# **LASER-SPECIFIKATIONER**

**ENHEDER** Denne enhed er i overensstemmelse med den internationale standard IEC 60825-1 : 2007 for

et Klasse 1 laserprodukt. **SPECIFIKATIONER**

# - Lasereffekt: 2,31 mikrowatt

### **INDSÆTTELSE AF BATTERIERNE**

- 1. Åbn låget til batterikammeret bagpå musen, ved at trykke det i pilens retning. 2. Indsæt de nye AA alkaline-batterier, og sørg for at de positive (+) og
- negative (-) ender på hvert batteri passer med pol-indikatorerne indeni batterikammeret. 3. Sæt låget tilbage på batterikammeret.

**FORSIGTIG:** Der er risiko for eksplosion, hvis batteriet udskiftes med en forkert type. Bortskaf brugte batterier i henhold til vejledningerne.

## **FORBINDELSE TIL BLUETOOTH**

asennossa, laite ei toimi normaalisti. **A** Ennen Bluetooth-yhteyden muodostamista hiirilaskimen ja

# **Valg af operativsystem**

Denne mus & regnemaskine er designet til at virke med både Windows og Macintosh operativsystemer. Vælg først det ønskede operativsystem, ved at stille Bluetooth operativsystem-knappen på bunden af musen på enten pc eller Mac.

**Vigtig:** Når du forbinder din mus til din Bluetooth computer, skal du sørge for at Bluetooth operativsystem-knappen står rigtigt. Hvis Bluetooth operativsystem-knappen står forkert, kan der opstå unormale situationer.

> parittamaan sen uudelleen tietokoneeseesi. Vaihda uudet paristot jos **kordinale.** Vaihda uudet paristot jos **kuvake**.

ja kokeile asennusprosessin suorittamista uudelleen. 8. Mikäli näytössä ei näy mitään asetettuasi Bluetooth kytkimer

**Forbindelsesområde:** Betjeningsafstand er op til 10 meter (32,8 fod) **Bemærk:** Forbindelsesområdet er påvirket af mange faktorer, såsom metalliske genstande i nærheden og den relative placering af musen og modtageren.

#### **FEJLFINDING**

- X Mark I musen er ikke forbundet/virker ikke ordentlig.
- 1. Kontroller at batterierne er indsat korrekt.
- Sørg for, at computeren opfylder systemkravene, der er beskrevet. 3. Kontroller, at Bluetooth hardware og software er installeret korrekt, og er i ordentlig stand.
- 4. Fjern blokerende genstande mellem din computer og musen. 5. Hvis musen er blevet brug på en anden computer før, kan du prøve at
- parre enhederne igen. 6. Udskift batterierne, hvis $\blacksquare$ ikonet kommer frem. 7. Prøv at slukke og tænde for musen og vente i 3 sek. Prøv herefter at
- tilslutte igen. 8. Ingen visning efter Bluetooth er tændt, tryk på **CA & tasten, og se om** ikonet kommer frem.
- Sikre at Bluetooth USB adapteren (dongle) virker ordentlig.
- 10. På Mac systemer vises der en advarselsbesked vedrørende afbrydelse af forbindelse, når systemet går i dvale. Ignorér besked og har et museklik at genoptage. Denne advarselsbesked er en standardfunktion i Mac OS, som ikke har nogen påvirkning på Bluetooth forbindelsen.
- For at skifte mellem regnemaskinen og tastaturet, skal du blot trykke på CAL/KP knappen. Funktionsstatussen vises på skærmen.
- 
- **Regnemaskinen** (med Bluetooth tilsluttet) (Regnemaskine - "C") (Tastatur - "K")
- Regnemaskinen udregner normal med10 cifre.
- Du kan sende beregningsresultaterne (eller skærmens indhold) til en
- computer ved at trykke på <u>(SEND</u> knappen. • Du kan ikke sende noget hvis E (Fejl) indikatorer vises på
- musens skærm. • SEND knappen er deaktivere, når regnemaskinen ikke er
- forbundet til en computer via Bluetooth. **Tastaturet** (med Bluetooth tilsluttet)
- Her kan du indtaste tal  $(0 \sim 9)$ , +, -, x,  $\div$ , BS ,  $\bullet$ , ESC, ENTER direkte til en computer.

- X Mark I Mouse Bluetooth og laseren er udstyret med en strømbesparende funktion. Efter ca. 30 minutters inaktivitet slukker skærmen og X Mark I Mouse går i "dvale". Når Bluetooth er tilsluttet, skal du klikke med musen for at genaktivere Bluetooth-forbindelsen og betjeningen af musen. Efter yderligere 7 minutter i "dvale" uden aktivitet, går musen i energibes-
- parende tilstand. Klik med musen eller tryk på tasten (kun på regnemaskinen) for at genaktivere musen og Bluetooth-forbindelsen. **Bemærk:** Du behøver ikke at genetablere forbindelsen til Bluetooth.

■ Når lysstyrken på skærmen dæmpes, vises "  $\mathbb{X}$ " ikonet. Herefter bedes du venligst udskifte batterierne så hurtigt som muligt, så musen ikke løber tør for strøm.

**Tastatur-lås** (når Bluetooth er tilsluttet) Hold  $\boxed{\circ}$  knappen nede i 3 sekunder. Herefter låses tastaturet og skærmen.

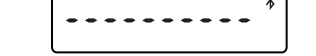

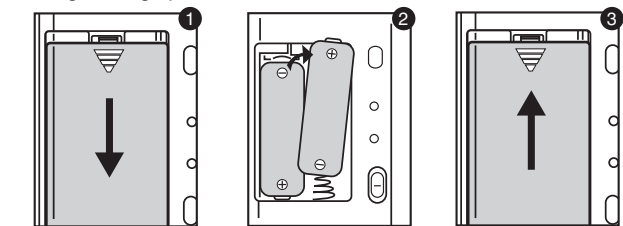

**CLASS 1 LASER PRODUCT**

- : Slet alt på skærmen
- Tænd for regnemaskinen
- Tastatur lås/lås op : Slet sidste indtastning (kun på regnemaskinen) CI/C ESC
- Slet alle indtastninger (kun på regnemaskinen)
- Afslut indtastning (kun på tastaturet)
- : Skift mellem regnemaskinen og tastaturet CAL/KP
- Tilbage-knap i tastatur-funktionen: Skift hvert ciffer på det viste BS tal, og sletter det sidste betydende ciffer. : Send beregningsresultater eller indholdet på skærmen til den
- $|$  SEND computer (kun på regnemaskinen og når Bluetooth er forbundet)
- : Bruges til at udføre procenttilføjelser og rabatberegninger (kun  $\frac{9}{6}$ på regnemaskinen)
- : Udfør beregning (kun på regnemaskinen) **ENTER**  Indtast-knap – Bekræft indtastningen (kun på tastaturet)
	- : Den udpegede placering er F (flydende komma) 0, 2 eller 3 cifre efter kommaet. Bruges til at indstille antallet af cifre efter kommaet i en beregning.
	- Tryk på  $\boxed{\text{A} \otimes \text{B}}$  og tryk herefter gentagende gange på  $\boxed{\text{B}}$ knappen. Herefter skifter skærmen i rækkefølge  $F \rightarrow 0 \rightarrow 2 \rightarrow 3$  $\rightarrow$  F. (kun på regnemaskinen)  $\begin{array}{|c|c|}\n\hline\n\text{on} & \text{non-} \\
	\hline\n\text{on} & \text{non-} \\
	\hline\n\text{on} & \text{non-} \\
	\hline\n\text{on} & \text{non-} \\
	\hline\n\text{on} & \text{non-} \\
	\hline\n\text{on} & \text{non-} \\
	\hline\n\text{on} & \text{non-} \\
	\hline\n\text{on} & \text{non-} \\
	\hline\n\text{on} & \text{non-} \\
	\hline\n\text{on} & \text{non-} \\
	\hline\n\text{on} & \text{non-} \\
	\hline\n\text{on} & \text{non-} \\
	\hline\n$

**Laitteisto:** Bluetooth-yhteydellä varustettu tietokone (Bluetooth sisäänrakennettuna tai ulkoisen Bluetooth-tikun avulla) Windows-PC x86 / x64 tai yli, Intel-pohjaisissa Mac-System **Käyttöjärjestelmä:** Windows® XP / Windows Vista® tai Windows® 7;

Mac OS® X 10.4 - 10.6

**ENNEN KÄYTTÖÄ HUOMIOITAVAA**

• Lue oheiset ohjeet ja varoitukset ennen hiirilaskimen käyttöä. Pidä nämä ohjeet tallessa siltä varalta, että tarvitset niitä myöhemmin.

**TOIMINTAVIRHEET JA OIKEA KÄSITTELY**

• Älä koskaan jatka hiirilaskimen käyttöä, mikäli se savuaa, haisee epätavalliselle tai kuumenee. Laskimen käytön jatkaminen tällaisessa

tapauksessa voi aiheuttaa tulipalon ja sähköiskun vaaran

• Käytä hiirilaskimen puhdistamiseen vain pehmeää ja kuivaa liinaa. Vältä kosteiden liinojen ja vahvojen puhdistusnesteiden kuten tinnerin

käyttöä.

Disse symboler betyder, at produktet ikke må bortskaffes sammen med husholdningsaffald i henhold til WEEE-direktivet (2002/96/EF), batteridirektivet (2006/66/EF) og/eller den lokale lovgivning, som disse direktiver er gennemfort i.<br>
Hy sole in the state of the state disterdirektivet er trykt et kemisk symbol under det symbol, der er vist ovenfor,<br>
betyder det, at batteriel eller akkumulatoren indeholder tungmetaller (Hg = kvisksolv, Cd • Älä koskaan hävitä hiirilaskinta väärällä tavalla, esim. polttamalla. Se voi aiheuttaa henkilövahinkoja. Suosittelemme, että hävität tämän

tuotteen kansallisen lainsäädäntösi mukaisesti.

**PARISTOJEN KÄYTTÖÄ KOSKEVAT VAROITUKSET**

820, 16th Road Midrand South Africa<br>**Производитель: Canon Electronic Business Machines (Н.К.) Co., Ltd.**<br>17/Ф., Тауэр Уан, Эвер Гейн Плаза, 82-100 Контейнер Порт Роад, Квай Чунг, Нью Территориз,<br>**Гонконг** енный представитель производителя для рассмотрения претензий потребителя в Росси

• Pidä paristot pois lasten ulottuvilta.

• Älä altista paristoja korkeille lämpötiloille tai suoralle lämmölle. Älä

hävitä niitä polttamalla.

• Älä käytä uusia ja vanhoja paristoja tai erityyppisiä paristoja sekaisin. • Älä kosketa laitteen paristoliittimiä metalliesineillä; ne voivat kuumeta ja

aiheuttaa palovammoja.

• Poista paristot, mikäli ne ovat kuluneet tai ne ovat olleet laitteessa

erittäin pitkään.

• Poista aina vanhat, heikot tai loppuun kuluneet paristot ja kierrätä tai hävitä ne paikallisten ja kansallisten säännösten mukaisesti. • Mikäli paristo vuotaa, poista kaikki paristot. Älä päästä paristonestettä kosketuksiin ihosi tai vaatteidesi kanssa. Mikäli näin kuitenkin tapahtuu,

pese ihosi välittömästi puhtaalla vedellä.

 Ennen uusien paristojen asentamista puhdista paristokotelo kostealla talouspaperilla tai noudata paristojen valmistajan puhdistusohjeita.

**LASERSTANDARDIT**

**LAITE**

Tämä laite noudattaa kansainvälistä IEC 60825-1: 2007 -standardia luokan 1

laserlaitteille. **LASER-TIEDOT**

- Laser-säteen voimakkuus: 2,31 mikrowattia

- Laser-säteen aallonpituus: Vaihteluväli: 832-865 nanometriä **LASERLAITTEEN KÄYTTÖÄ KOSKEVAT VAROITUKSET**

- Tämä laite on luokan 1 laserlaite, jonka ohjeiden mukainen käyttö on turvallista IEC 60825-1: 2007 -standardissa kuvatuissa olosuhteissa. - Vältä lasersäteelle altistumista ja lasersäteen osoittamista silmiin.

- Älä katso suoraan lasersäteeseen.

- Älä osoita lasersädettä silmiin. Pitkään kestävä altistuminen voi

vahingoittaa silmiä.

- Älä osoita ihmisiä laserosoittimella. Laserosoittimia ei ole tarkoitettu

ihmisten tai eläinten osoittamiseen käytettäviksi.

- Älä anna lasten käyttää laserlaitetta muutoin kuin valvonnan alaisena. - Älä käytä tuotetta peilaavalla alustalla, joka voi heijastaa säteen silmiin.

**PARISTOJEN ASENNUS** 

1. Poista paristokotelon suoja liu'uttamalla sitä nuolen osoittamaan

- **JÄRJESTELMÄVAATIMUKSET DANSK SUOMI** \* Det anbefales at du bruger lasermusen på en jævn overflade. \* Musen har en knap på bunden, som er beregnet til brugere, som rejser ofte. Brugeren skal blot stille knappen på "OFF" for at slukke for Bluetooth.
	- \* Vejledningsskærmen og opsætningen kan være forskellig fra pc til pc, samt på forskellige Bluetooth enhedsdrivere.
	- Hvis din pc ikke har en indbygget Bluetooth enhed, skal du købe en Bluetooth USB adapter (dongle), og følge vejledningerne dertil. \* Hvis du bruger en andens pc, skal du opsætte systemet og parre enhederne igen.

suuntaan.

2. Asenna uudet AA-alkaliparistot niin, että kunkin pariston positiivinen (+) ja negatiivinen (–) napa täsmäävät paristokoteloon merkittyihin

1  $\sqrt{2}$   $\sqrt{3}$ 

symboleihin.

3. Aseta paristokotelon suoja takaisin paikoilleen.

**VAROITUS:** Vääränlaisen pariston käyttö voi aiheuttaa räjähdysvaaran. Hävitä käytetyt paristot ohjeiden mukaisesti.

**BLUETOOTH-YHTEYS Käyttöjärjestelmän valinta**

Hiirilaskin on yhteensopiva Windows- ja Macintosh OS

-käyttöjärjestelmien kanssa. Valitse käyttöjärjestelmäsi ennen laitteen käyttöönottoa liu'uttamalla Bluetooth OS -valintapainike hiirilaskimen

pohjassa PC- tai Mac-asentoon.

**Tärkeää:** Varmista, että Bluetooth OS -valintapainike on oikeassa

asennossa muodostaessasi Bluetooth-yhteyttä hiirilaskimen ja tietokoneesi välille. Mikäli valintapainike on väärässä

tietokoneesi välille, varmista että tietokoneesi Bluetooth-yhteys on

päällä.

**Taajuus:** 2,4 GHz taajuusala

**Käyttöetäisyys:** Laitetta voi käyttää korkeintaan 10 metrin etäisyydeltä Bluetooth-vastaanottimesta. **Huomaa:** Käyttöetäisyys riippuu useista tekijöistä, esim. läheisistä

metalliesineistä sekä hiiren ja vastaanottimen suhteellisesta

sijainnista toisiinsa nähden.

**ONGELMANRATKAISU**

X Mark I hiirilaskin ei ole liitetty tietokoneeseen / ei toimi oikein. 1. Varmista, että paristot on asennettu oikein päin. 2. Varmista, että tietokoneesi vastaa tämän tuotteen

järjestelmävaatimuksia.

3. Varmista, että Bluetooth-laitteisto ja ohjelmisto on asennettu oikein ja

käytössä.

4. Poista tietokoneesi ja hiirilaskimesi välissä mahdollisesti olevia

esteitä.

5. Mikäli hiirilaskinta on käytetty toisen tietokoneen kanssa, joudut

7. Ota hiiri pois päältä, ja paina se päälle uudelleen. Odota 3 sekuntia

ON asentoon, paina  $\overline{c_{\text{A}}\otimes}$  näppäintä ja tarkasta, tuleeko  $\overline{\mathbf{X}}$  kuvake

näytölle.

9. Varmista, että Bluetooth USB adapteri (Bluetooth tikku) toimii oikein. 10. Mac järjestelmissä hiirilaskimen virransäästötila aiheuttaa

varoituksen yhteyden katoamisesta. Ole hyvä ja jättää viestin ja on

hiiren klikkauksen jatkaa. Varoitusviesti on Mac OS käyttöjärjestelmän normaali piirre, joka ei vaikuta Bluetooth

yhteyteesi.

**AND** 

# **TIPS**

# **OVERSIGT OVER MUSEN**

Når Bluetooth er forbundet har denne mus 2 funktioner – en regnemaskine (CAL) og et tastatur (KP).

## **Skift mellem regnemaskinen og tastaturet**

#### **Strømbesparingsfunktion**

#### **Lavt strømniveau indikator**

### **Oversigt over knapperne**

E-IM-2558 ООО «Канон Ру», Россия, 109028, Москва, Серебряническая набережная, д. 29

Elektromagnetiske forstyrrelser og elektrostatisk udladning kan give funktionsfejl på skærmen. Sker dette, skal du bruge spidsen af en kuglepen

(eller en lignende skarp genstand) til at trykke på [CAL RESET]-knappen på bagsiden af musen.

# **SPECIFIKATIONER**

- Strømkilde: AA størrelse Alkaline batterier x 2 Trådløs forbindelse: Bluetooth 2.0
- Driftstemperatur: 0ºC til 40ºC (30ºF til 104ºF) Mål: 120mm (L) x 60mm (B) x 30mm (H)
- Vægt: 88g (uden batterier)/136g (med batterier)

### **(Specifikationerne kan ændres uden varsel)**

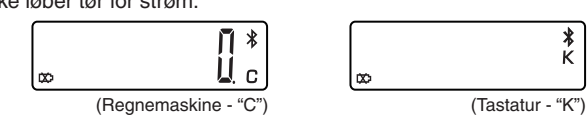

Gælder kun i EU (og EØS).

aturressourcerne.<br>ontakt din kommune, den lokale affaldsmyndighed, forvalterne af en godkendt affaldsordning<br>ler det lokale affaldsanlæg, eller besøg <u>www.canoneurope.com/environment</u> for at få flere eller det lokale affaldsanlæg, eller besøg <u>www.canoneurope.com/environment</u> for at få flere<br>oplysninger om genbrug af dette produkt.<br>(EØS: Norge, Island og Liechtenstein)

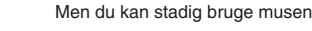

For at låse tastaturet op, skal du holde  $\sqrt{a}$  siknappen nede i 3 sekunder.

**VINKKEJÄ**

0

imituksia.

painiketta.

lukittuvat.

**Näppäimet**

 $|C$ I/C  $ES$ 

 $|CAL/KP|$ 

 $\left[ \begin{array}{cc} \text{BS} \end{array} \right]$ 

 $[$  SEND  $]$ 

 $\frac{9}{2}$ 

 $[\overline{\text{EMER}}]$ 

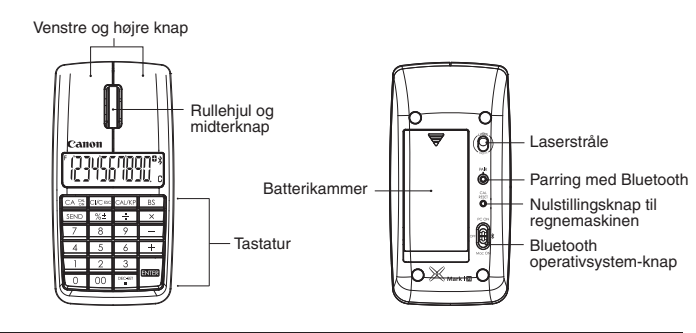

# **GNEMASKINEN OG TASTATURET**

**Følgende opstartstrin / Alkuasetukset** Dansk - **DA** \* Suosittelemme, että käytät laserhiirtä tasavärisellä ja sileällä pinnalla. \* Erityisesti matkakäytössä on suositeltavaa ottaa hiirilaskin pois päältä Suomi - **FI***Macintosh*  käyttökertojen välillä. Kytke Bluetooth pois päältä liu'uttamalla hiiren pohjassa oleva painike OFF asentoon. \* Näytöllä näkyvät ohjeet ja asennusprosessi voi vaihdella tietokoneesta  $\frac{1}{2}$   $\frac{1}{2}$  1 **DA** Klik på Bluetooth-ikonet for at **8** <del>2</del> ♦ ■ ■ 88% © C 2 Vælg "Indstil Bluetooth-enhed ..." i **DA** ja Bluetoothlaiteajurin versiosta riippuen. oprette forbindelse. Her skal du vælge "Slå Bluetooth til" for at rullemenuen. \* Mikäli tietokoneessasi ei ole sisäänrakennettua Bluetooth laitetta, sinun **Turn Bluetooth Off** tulee ostaa Bluetooth USB adapteri (Bluetooth tikku) ja seurata sen aktivere Bluetooth. Turn Rluetooth On Valitse "Asenna Bluetooth-laite..." **FI** tokoneen ruudulla näkvvästä valikosta. mukana toimitettavia ohjeita. Open Bluetooth Preferences... Send File... \* Jos käytät tuotetta muun tietokoneen kanssa, noudata asennusohjeita Napsauta Bluetooth-ikonia **FI Browse Device.** yläpalkissa; valitse "Bluetooth päälle" ja suorita Bluetooth laitteiden parittaminen uudelleen. aktivoidaksesi Bluetooth-yhteyden. Set up Bluetooth Device.  **HIIREN KÄYTTÖOHJEET** Open Bluetooth Preferences. Vasen ja oikea painike Vælg 'Mus" og klikke på Bluetooth opstartsguiden. Klik **DA** *3* **DA** *4* Select Device Type på "Fortsæt" for at starte og følg "Fortsæt"; vejledningerne på skærmen. eritysrulla ja Valitse "Hiiri" ja napsauta **FI** keskipainike **Lasersäde**  Bluetoothin käyttöönottoapuri; **FI** "-painiketta napsauta "Jatka"-painiketta. ⊖ Mabie prior<br>⊖ Printer<br>⊖ Headset<br>⊖ Any device Bluetooth-yhteyden Paristokotelor muodostaminen kans Laskimen nollaaminen etooth OS -painike Näppäimistö käyttöjärjestelmän valitsemiseksi Tænd for Bluetooth Mac ON 1 (knappen er på bagsiden af musen). Herefter vises " " **DA** *5 6* Vælg "Canon X Mark I Mouse" og klik på "Fortsæt". **DA LASKIN JA NUMERONÄPPÄIMISTÖ** konet på skærmen samt på flashen $\circled{2}$ 3 Tryk på "parre-knappen" 3 for at forbinde don't see your mouse in the list, make sure your mouse is<br>"discoverable." If you are using an Apple Mireless Mouse Valitse "Canon X Mark I Mouse" **FI** Bluetooth-yhteyden ollessa muodostettu tätä hiirilaskinta voi käyttää ja napsauta sitten "Jatka" -painiketta. Bluetooth. kahdella tavalla: laskimena (CAL) ja numeronäppäimistönä (KP). **43** Aseta Bluetooth Mac ON-asentoon(1) **Laskin- ja numeronäppäimistökäytön välillä valitseminen** 1 (hiirilaskimen pohjassa oleva kytkin), ikoni " \* Valitse käyttötapa painamalla CAL/KP-näppäintä. Käyttötapa näkyy ilmestyy vilkkuvana näyttöön (2).<br>Paina "yhteyspainiketta" (3)luodaksesi hiirilaskimen näytöllä. Bluetooth-yhteyden. П₹ 2 (Laskin - "C") (Numeronäppäimistö - "K") **Laskinkäyttö** (Bluetooth-yhteyden ollessa muodostettu) CA SE GACER CALARE BS Laskimella voi suorittaa tavallisia, korkeintaan 10-numeroisia laskutoindstillet til at bruge din mus & *7 8* **DA** Din computer er nu For at brugerdefinere din X Mark I mus - Du kan opsætte eller tildele en handlig til hver knap, gøre venstre eller højre knap til **DA** Voit lähettää laskutoimituksen tuloksen (tai muun hiirilaskimen näytöllä näkyvän numeron) tietokoneelle painamalla SEND-näppäintä. primærknap, samt justere hastigheden, rullehastigheden og regnemaskine. • Et voi käyttää SEND-toimintoa mikäli E (virhe) -symboli näkyy klik hastigheden. hiirilaskimen näytöllä. **Macintosh:** Apple > Systempræferencer > Tastatur & Mus > Mus Voit aloittaa hiirilaskimen **FI** • SEND -näppäintä ei voi käyttää, mikäli hiirilaskin ei ole käytön. Omien käyttöasetusten valinta X Mark I hiirelle - Voit määritellä **FI** Bluetooth-yhteydessä tietokoneeseesi. kunkin painikkeen toiminnan, asettaa joko vasemman tai oikean **Numeronäppäinkäyttö** (Bluetooth-yhteyden ollessa muodostettu) painikkeen pääasialliseksi painikkeeksi ja säätää osoittimen liikkeen, Voit syöttää numeroita (0-9) ja symboleja +, -, x,  $\div$ ,  $\overline{\text{BS}}$ ,  $\bullet$ ,  $\overline{\text{FSC}}$ , näytön vierityksen ja kaksoisnapsautuksen nopeuden haluamallesi ENTER suoraan tietokoneeseesi. tasolle.<br>**Macintosh:** Apple > Järjestelmäasetukset > Näppäimistö ja hiiri > Hiiri  $\boxed{\mathsf{Set~Up~Another~ Device~}}$  $\overline{\text{Go Back}}$   $\overline{\text{Quit}}$ **Virransäästöominaisuudet** X Mark I Mouse -hiirilaskimen Bluetooth- ja laser-toiminnoissa on virransäästöominaisuus. X Mark I Mouse -hiirilaskin menee automaat-*Windows® Vista and Windows® 7* tisesti virransäästötilaan ja sen näyttö kytkeytyy pois päältä laitteen ollessa käyttämättömänä n. 30 minuutin ajan. Muodostettuasi Bluetooth-yhteyden tietokoneeltasi voit aktivoida *1 2* Klik på Bluetooth ikonet på skrivebordet eller på værktøjslinjen. **DA DA** Tænd for Bluetooth PC ON  $(1)$ (knappen er på bagsiden af musen). hiirilaskimen Bluetooth-yhteyden ja hiiritoiminnot painamalla hiiren Vælg "Tilføj trådløs enhed" for at aktivere Bluetooth. Herefter vises " $\frac{1}{2}$ " ikonet på skærmen samt på flashen $(2)$ Tryk på "parre-knappen" 3 for at forbinde til Bluetooth Bluetooth- ja laser-toimintojen oltua virransäästötilassa 7 minuutin ajan laite Napsauta työpöydälläsi tai työkalurivillä olevaa Bluetooth-kuvaketta **FI** kytkeytyy kokonaan virransäästötilaan. Hiiren painiketta tai paina  $\text{Ca}$ ja valitse "Lisää langaton laite" aktivoidaksesi Bluetooth-yhteyden. **Aseta Bluetooth PC ON-asentoon (1) (hiirilaskimen pohjassa oleva** päintä (vain laskinkäytössä) herättääksesi laitteen ja Bluetooth-yhteyden. kytkin), ikoni " \* ilmestyy vilkkuvana näyttöön 2. **Huomaa:** Sinun ei tarvitse muodostaa Bluetooth-yhteyttä uudelleen Paina "yhteyspainiketta" 3 luodaksesi Bluetooth-yhteyden. herätettyäsi laitteen virransäästötilasta. **Virta vähissä -symboli** ■ Virta on vähissä, mikäli näyttö himmenee tai " ( 3 laskimen näytölle. Vaihda paristot mahdollisimman pian välttääkses 2 odottamattomat käyttökatkokset. 1 (Windows Vista®) (Windows® (Laskin - "C") (Numeronäppäimist **Näppäinlukitus** (Bluetooth-yhteyden ollessa muodostettu) 3 **100** Herefter findes "Canon X MARK I Mouse", og vises på skærmen. (4) **DA** Klik på "Luk" for at udføre forbindelsen.  $\blacksquare$  Pidä  $\lbrack$ ca $\mathbb{\ast}\rbrack$ -näppäintä pohjassa 3 sekunnin ajan; näppäimistö ja näyttö Klik på enhedens navn. Napsauta "Sulje"-painiketta. **FI** Käyttöjärjestelmäsi havaitsee "Canon X MARK I Mouse" -laitteen ja **FI** . . . . . . . . . . näyttää sen nimen ruudullasi. Napsauta laitteen nimeä. Voit kuitenkin käyttää hiiritoimintoja. Avaa näppäinlukitus pitämällä  $\boxed{\text{A} \otimes \text{A}}$ -näppäintä pohjassa uudelleen 3 sekunnin ajan. : Tyhjennä näyttö Laskimen virta päällä Näppäinlukitus päällä / pois päältä : Tyhjennä viimeksi syötetty luku (vain laskinkäytössä) Tyhjennä kaikki syötetyt luvut (vain laskinkäytössä) Peruuta syötetty luku (vain numeronäppäimistökäytössä). (Windows Vista®) (Windows® 7) (Windows Vista®) (Windows® 7) : Vaihda laskin- ja numeronäppäimistökäytön välillä *5 6* Din computer er nu indstillet til at **DA DA** For at brugerdefinere din X Mark I mus - Du kan opsætte eller tildele : Poista-painike numeronäppäimistökäytössä; poista viimeksi bruge Canon X Mark I Mus & en handlig til hver knap, gøre venstre eller højre knap til primærknap, samt regnemaskine. syötetty numero. justere hastigheden, rullehastigheden og klik hastigheder Lähetä laskutoimituksen tulos tai laskimen näytön muu sisältö "Bluetooth" ikonet vises på skærmen. **Windows:** Start > Kontrolpanel > Mus tietokoneeseen (laskinkäytössä ja Bluetooth-yhteyden ollessa muodostettuna). Omien käyttöasetusten valinta X Mark I hiirelle - Voit määritellä **FI** Voit aloittaa Canon X Mark I **FI** Prosenttilisäysten ja -alennusten suorittamiseen (vain -hiirilaskimesi käytön. kunkin painikkeen toiminnan, asettaa joko vasemman tai oikean Bluetooth-kuvake näkyy näytöllä. painikkeen pääasialliseksi painikkeeksi ja säätää osoittimen liikkeen, laskinkäytössä). näytön vierityksen ja kaksoisnapsautuksen nopeuden haluamallesi tasolle. : Suorita laskutoimitus (vain laskinkäytössä) CA SA CI/C BC CAL/KP BS **Windows:** Käynnistä > Ohjauspaneeli > Hiiri Enter-painike -- Vahvista syötetty luku (vain numeronäppäimistökäytössä). : Oletusarvo on F (kelluva desimaalipilkku) 0, 2 tai 3 numeroa CANON ELECTRONIC BUSINESS MACHINES (H.K.) CO., LTD.<br>17/F., Ever Gain Plaza, Tower One, 82-100 Container Port Road, Kwai Chung, New Territories, Hong Kong<br>CANON EUROPA N.V.<br>Bovenkerkerweg 59-61, P. O. Box 2262, 1180 EG Amst **CANON (SCHWEIZ) AG<br>Industriestrasse 12, 8305 Dietlikon, Switzerland<br><b>CANON GmbH**<br>Zetschegasse 11, A-1230 Vienna, Austria desimaalipilkun jälkeen. Aseta desimaalipilkun jälkeen tulevien numerojen lukumäärä. Paina  $\alpha$  -näppäintä ja jatka  $\alpha$  -näppäimen painamista, **CANON COMMUNICATION & IMAGE FRANCE S.A.** 12, rue de l'ndustrie 92400, Courbevoie Cedex Paris, France **CANON CEE GmbH** Oberlaaer Strasse 233, A-1100 Vienna, Austria näytössä oleva symboli vaihtuu F  $\rightarrow$  0  $\rightarrow$  2 $\rightarrow$  3  $\rightarrow$  F. (vain **Europe, Africa and Middle East CANON DEUTSCHLAND GmbH** Europark Fichtenhain A10, 47807 Krefeld, Germany laskinkäytössä). SLOVENIJA<br>Canon Adria d.o.o., Dunajska cesta 128a, p.p. 581, 1521 Ljubljana<br>Tel.: 061/53 08 710<br>MAGYARORSZÁG Fax: 061/53 08 745<br>Canon Hungária Kit, 1031 Budapest, Graphisoft Park 1.<br>(Záhor) utca 7.)<br>Telefon: (+361) 2375900 **CANON (U.K.) LTD.** Woodhatch, Reigate, Surrey RH2 8BF, England Elektromagneettinen häiriö tai elektrostaattiset  $\frac{1}{\frac{1}{\frac{1}{\sqrt{2}}}}$ purkaukset voivat aiheuttaa toimintavirheitä<br>hiirilaskimen näytössä. Mikäli näin tapahtuu, paina Help line : 08705 143 723 **CANON ITALIA S.p.A.** hiirilaskimen näytössä. Mikäli näin tapahtuu, paina Via Milano, 8, 20097 San Donato Milanese, Italy **CANON LATIN AMERICA, INC.** hiirilaskimen pohjassa olevaa [CAL RESET]-painiketta 703 Waterford Way, Suite 400, Miami, FL33126, U.S.A. **CANON MARKETING (MALAYSIA) SDN BHD.** Internet: www.canon.hu **POLSKI** kuulakärkikynällä tai muulla terävällä esineellä. Block D, Peremba Square, Saujana Resort, Section U2, 40150 Shan Alam, Selangor Darul Ehsan, Malaysia **CANON HONG KONG COMPANY LTD.** Canon Polska Sp. z o.o., ul. Raclawicka 146, 02-117 Warszawa tel. (+48 22) 572 30 00 fax: (+48 22) 668 61 15 **TUOTTEEN TIEDOT** 19/F., The Metropolis Tower, 10 Metropolis Drive, Hunghom, Kowloon<br>**CANON AUSTRALIA PTY, LTD.**<br>1 Thomas Holt Drive, North Ryde, Sydney, N.S.W. 2113, Australia  **ESKÁ VERZE** Canon CZ s.r.o., nám. Na Santince 2440, 160 00 Praha 6, Virtalähde: AA-kokoiset alkaliparistot x 2 eská republika Tel. +420 225 280 111 Fax. +420 225 280 311 **BULGARIAN CANON DANMARK A/S**<br>**CANON DANMARK 95**<br>**CANON NORGE AS<br>Hallagerbakken 110, Postboks 33 Holmlia, 1201 Oslo<br>Telefon: 22 62 92 00<br>Telefon: 22 62 92 00** Langaton yhteys: Bluetooth 2.0 Käyttölämpötila : 0-40 ºC CEE CANON EAST EUROPE - Sofia Information Office e-mail: infooffice@canon.bg www.canon.bg Mitat: 120mm (pituus) x 60mm (leveys) x 30mm (korkeus) **ROMANIAN CANON EAST EUROPE - BUCHAREST OFFICE** Paino: 88g (ilman paristoja) / 136g (paristojen kanssa) **CANON SVENSKA AB** Gustav III:s Boulevard 26 16988 SOLNA Tel: 08/744 85 00 ±Fax: 08/97 2001 World Trade Center, entrance D, unit 1. 15, P a. Montreal nr. 10, sector 1 Bucharest, Romania phone number 40-21-224.38.54 fax number 40-21-224.42.36 e-mail: office@canon.ro **(Tuotteen tiedot voivat muuttua ilman eri ilmoitusta) CANON OY** Huopalahdentie 24, PL1, 00351 Helsinki, Finland **CANON KESKUS Киеве**<br>Украина, 01030, Киев, ул. Богдана Хмельницкого 33/34<br>Тел. +380 (44) 490 2595,<br>**CANON POLSKA SPOL s.r.o.**<br>Ul, Moldawska 9, 02-117 Warszawa, Poland<br>Ul, Moldawska 9, 02-117 Warszawa, Poland Vain EU- ja EEA-alueelle.<br>Nämä tunnukset osoittavat, että sähkö- ja elektroniikkalaiteromua koskeva direktiivi (WEEE-direktiivi,<br>2002/96/EY), paristoista ja akuista annettu direktiivi (2006/66/EY) sekä kansallinen lainsääd Jyväskylä, Kajaani, Kouvola, Lahti, Oulu, Pori, Tampere, Turku **CANON NEDERLAND NV** Neptunusstraat 1 , 2132 JA Hoofddorp Tel: 023-5670123 Fax: 023-5670124<br>**CANON BELGIUM SA/NV**<br>Bessenveldstraat 7, 1831 Diegem Tel: 02/722 04 11 Fax: 02/721 32 74 **CANON SLOVAKIA s.r.o.** Sancova 4, 811 04 Bratislava, Slovak Republic **COPICANOLA, SA** Rua Alfredo da Silva, Nº 14, 2721-862 Alfragide Telefone No: 351-21-471 11 11 Fax No: 351-21-471 09 89 **CANON MIDDLE EAST FZ-LILC** City, P.O. Box 500007, Dubai, U.A.E. **CANON SOUTH AFRICA PTY. LTD. E HNIKA** Intersys S. A.

Information and Communication Systems 7, Volou Street 18346, Moschato, Athens Tel. + 301 95 54 000 Fax + 301 95 77 963

**Comp.Book Ek**<br>Στουρνάρα 37 Αγ, Ανάργυροι, 135 62 Αθήνα Τηλ: (01) 2692384-5 E-mail: compbook@hol.gr

**CANON ESPAÑA SA** C/Joaquin Costa, 41 28002 Madrid, Spain

 $\epsilon$  . The same  $\epsilon$